# Experimenter Module Reflection – Meyer

This is a summary of my Ontario Extend Experimenter module activities.

#### 1. Three experimenter activities

Here are the experimenter activities I selected and the links to my Activity Bank responses:

### a. Surveying

I experimented with Microsoft Forms when I joined the Saturday Extender session on July 17, 2021. I learned the advantages of Poll Everywhere for surveying. However, I selected MS Forms because it was available from Conestoga College. I experienced collecting answers from participants outside my college.

Link: https://bank.ecampusontario.ca/response/experimenter-1-surveying-example/

## b. Padlet

I experimented with Padlet because it was available from Conestoga College. I want to experience how to create a new Padlet and make it available for my students to participate. I plan to introduce Padlet to my student groups at the college.

Link: https://bank.ecampusontario.ca/response/experimenter-2-padlet-example/

### c. Infographic

I experimented with Adobe Spark as a tool to create an infographic when I joined another Saturday Extender session on October 16, 2021. I selected this tool because it is available for me as an educator. I also want to develop some basic skills in creating infographic materials.

Link: https://bank.ecampusontario.ca/response/experimenter-3-adobe-spark-example/

#### 2. Three overall lessons

- a. Many tools can enhance student learning. Creating an infographic can help students learn visually (e.g., Adobe Spark with graphical images).
- b. Surveying is a great way to get student feedback. We can make it more accessible and mobilefriendly by using tools that are mobile-friendly (e.g., Mentimeter generates QR code where a smartphone camera can scan).
- c. Tools are most useful and effective when applied properly.
	- Mentimeter is a great tool for accepting instant feedback for one presentation slide at a time. However, I would use Microsoft Forms for a survey with multiple questions / multiple pages that does not require instant feedback.
	- Microsoft PowerPoint is a great tool to make presentation materials. However, I prefer to use Padlet to allow a group of students to collaborate and create a "poster" with text, images and links.

## 3. Experimenter activity on a mobile device

I used Mentimeter on a mobile web browser to add a presentation. Using a smartphone was a positive experience. I plan to use a smartphone to create quick Mentimeter surveys. I went through the steps needed to add a title (e.g., Quick Check), select a question type (e.g., multiple choice), and enter a question description with a list of options.

Mentimeter will allow my students to participate in a live feedback session using their mobile devices, desktop, or laptop devices. To participate, students will either scan the QR code or enter the numeric voting code.

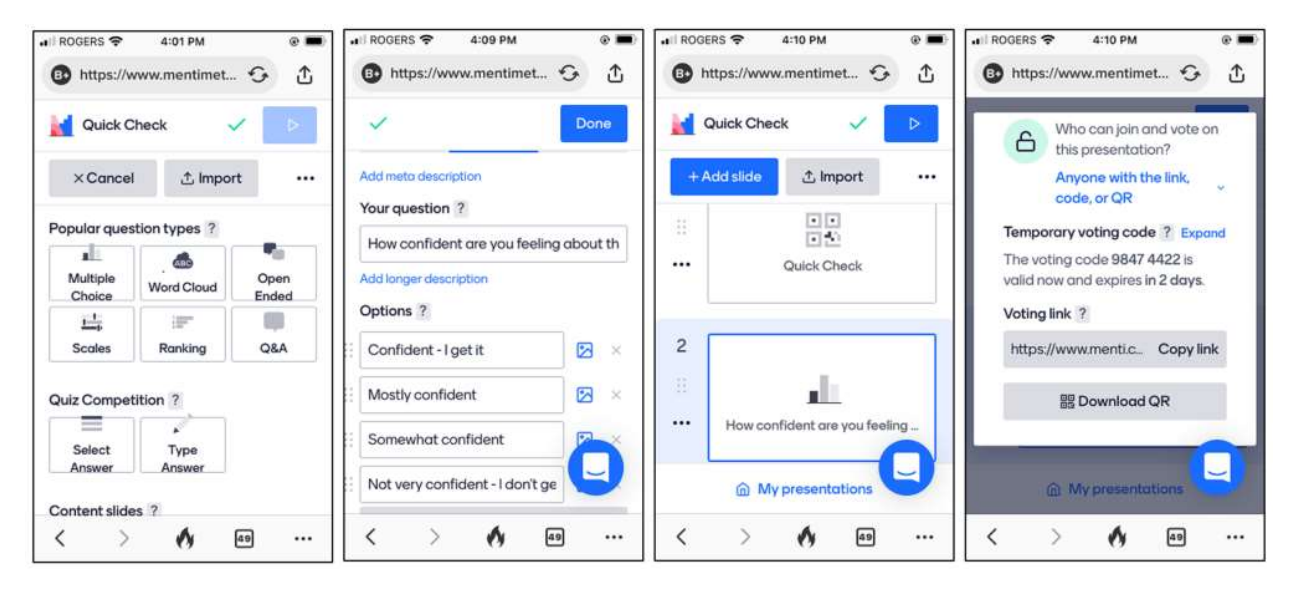

# 4. Including new knowledge into the lesson plan

For my future lessons, I plan to introduce one or more of the following:

- Use Mentimeter for quick and instant feedback (e.g., "Quick Check" right after a lecture)
- Use Microsoft Forms to conduct surveys (e.g., midterm course feedback)
- Use Padlet for student group activities (e.g., Scrum Role poster)
- Using Adobe Spark, I plan to create infographic to enhance the content of some lecture slides (especially those with complex concepts).

I attended the Saturday Extender on Oct. 16, 2021 and learned how to use Flipgrid (https://info.flipgrid.com/) to record a short video response to the "Experimenter Summary" group.

Flipgrid Share Link: https://flipgrid.com/s/-4C4sDZgCRdr